# **Realized Resource Interaction wizard**

The **Realized Resource Interaction** wizard provides you with the instructions to follow when adding a new Resource Interaction to:

- A Resource Interface between a pair of Resource Roles in the SV-1, SV-2 diagrams.
- $\bullet$ A Function Edge (Function Control Flow and Function Object Flow) between a pair of Functions in the SV-4 Flows diagram.
- A Resource Message between a pair of two lifelines of Resources in the SV-10c diagram.

The **Realized Resource Interaction** wizard includes of two steps:

1. Resource Interaction creation (mandatory).

This step is designed to create a new Resource Interaction by specifying a conveyed Resource Interaction Item, both sending and receiving Resources, and a direction of a Resource Interaction. Depending on a fact, if selected Resources are known or not, requested information differs:

- If sending and receiving Resources are unknown form the wizard invocation context, you need to specify both.

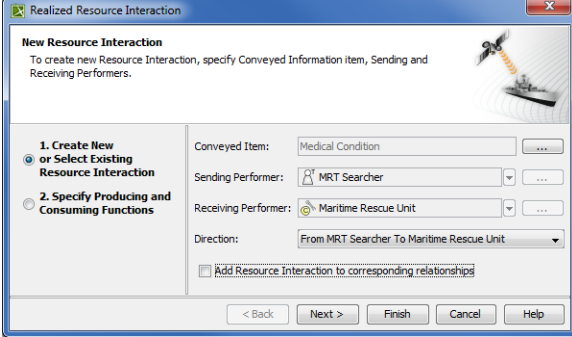

- If sending and receiving Resources are known, they are added to a **Realized Resource Interaction** wizard automatically.

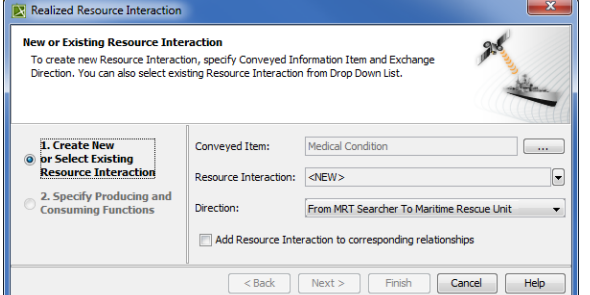

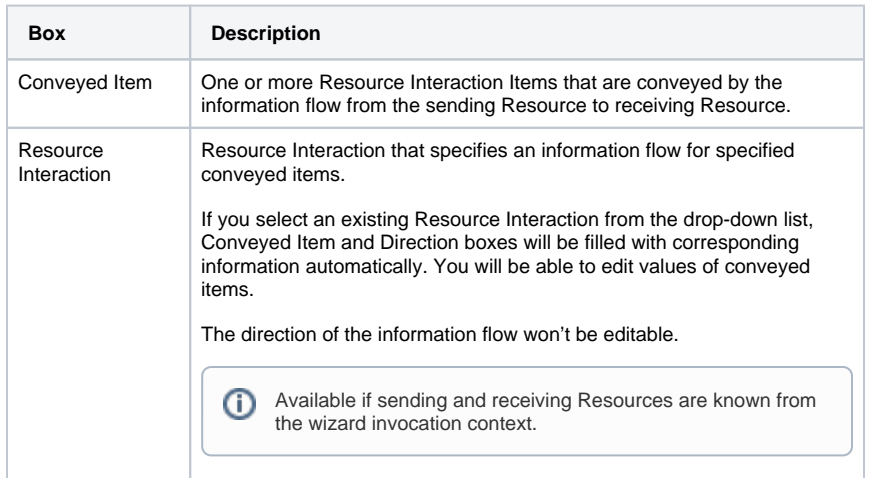

ന

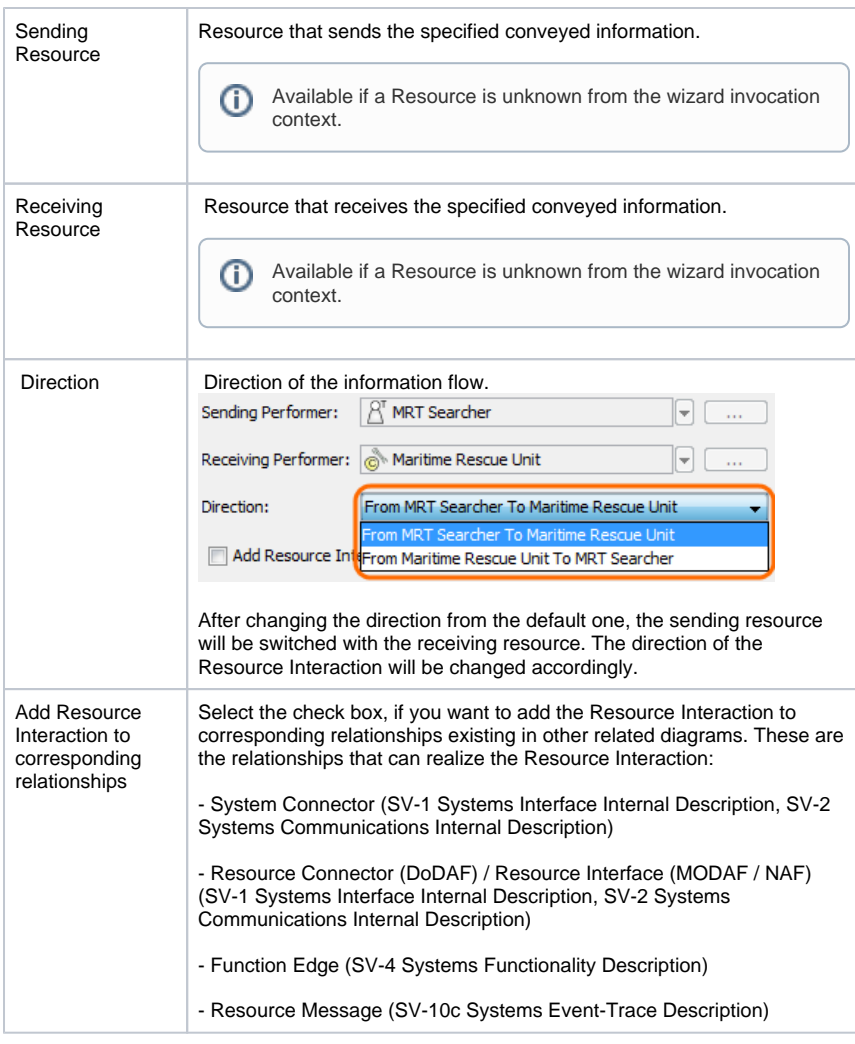

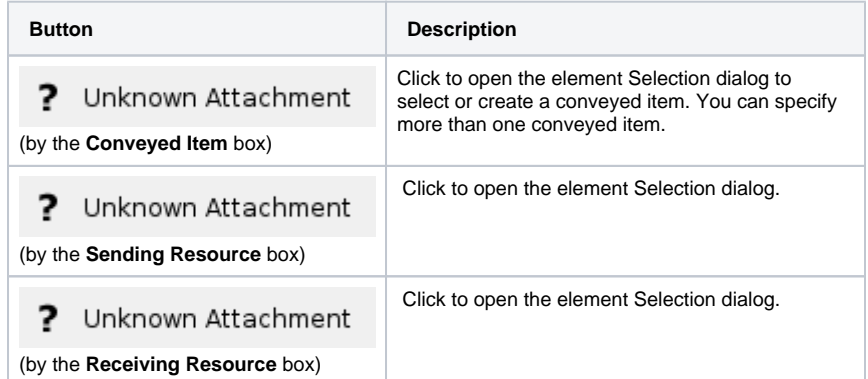

2. Producing and Consuming Functions specification (optional).

This step is designed to specify Producing and Consuming Functions for the created or selected Resource Interaction. Resource Interactions are produced and consumed by Activities acting under the Resource (System Function (DoDAF) or Function (MODAF / NAF)). In terms of UPDM, Resources perform System Functions (DoDAF) or Functions (MODAF / NAF).

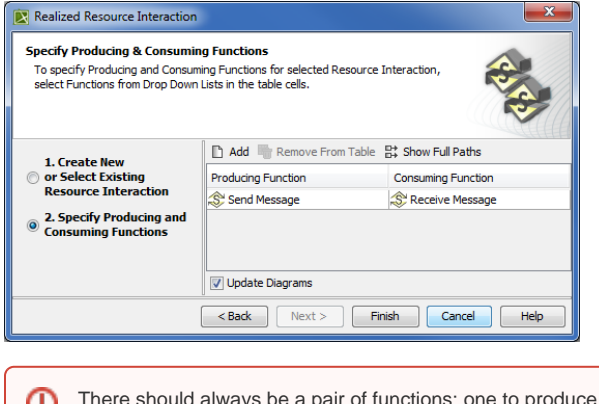

roduce and other to consume information flow

To open the **Realized Resource Interaction** wizard do one of the following

Create the Resource Interaction relationship between System Resources.

## **DoDAF:**

- [SV-1 Systems Interface Description](https://docs.nomagic.com/display/UPDM2P2021xR2/SV-1+Systems+Interface+Description)
- [SV-2 Systems Resource Flow Description](https://docs.nomagic.com/display/UPDM2P2021xR2/SV-2+Systems+Resource+Flow+Description)
- [SV-4 Systems Functionality Description](https://docs.nomagic.com/display/UPDM2P2021xR2/SV-4+Systems+Functionality+Description)

#### **MODAF:**

- SV-1 Resource Interaction Specification
- SV-2 Resource Communications Description
- SV-4 Functionality Description

## **NAF:**

- NSV-1 System Interface Description
- NSV-2 System Communications Description
- NSV-4 System Functionality Description
- Select a Resource Connector or a Resource Interface and click **of the smart manipulator** toolbar.

### **DoDAF:**

- [SV-1 Systems Interface Internal Description](https://docs.nomagic.com/display/UPDM2P2021xR2/SV-1+Systems+Interface+Internal+Description)
- [SV-2 Systems Internal Resource Flow Description](https://docs.nomagic.com/display/UPDM2P2021xR2/SV-2+Systems+Internal+Resource+Flow+Description)

#### **MODAF:**

- SV-1 Resource Internal Interaction Specification
- SV-2 Resource Internal Communications Description
- On the diagram pallet, click  $\overleftrightarrow{1}$  Resource Interaction and select a Resource Connector or a Resource Interface.

#### **DoDAF:**

- [SV-1 Systems Interface Internal Description](https://docs.nomagic.com/display/UPDM2P2021xR2/SV-1+Systems+Interface+Internal+Description)
- [SV-2 Systems Internal Resource Flow Description](https://docs.nomagic.com/display/UPDM2P2021xR2/SV-2+Systems+Internal+Resource+Flow+Description)

#### **MODAF:**

- SV-1 Resource Internal Interaction Specification
- SV-2 Resource Internal Communications Description

Select a Function Edge and click on the smart manipulator toolbar.

## **DoDAF:**

[SV-4 Systems Functionality Description](https://docs.nomagic.com/display/UPDM2P2021xR2/SV-4+Systems+Functionality+Description)

#### **MODAF:**

SV-4 Functionality Description

# **NAF:**

NSV-4 System Functionality Description

In the diagram pallet, click  $\leftrightarrow$  Resource Interaction and select a Function Edge.

## **DoDAF:**

[SV-4 Systems Functionality Description](https://docs.nomagic.com/display/UPDM2P2021xR2/SV-4+Systems+Functionality+Description)

## **MODAF:**

SV-4 Functionality Description

#### **NAF:**

NSV-4 System Functionality Description On the table toolbar, click the **Add New** button.

### **DoDAF:**

[SV-4 Systems Functionality Description](https://docs.nomagic.com/display/UPDM2P2021xR2/SV-4+Systems+Functionality+Description)

## **MODAF:**

SV-4 Functionality Description

## **NAF:**

NSV-4 System Functionality Description

• Select a Resource Message and click on the smart manipulator toolbar.

#### **DoDAF:**

## [SV-10c Systems Event-Trace Description](https://docs.nomagic.com/display/UPDM2P2021xR2/SV-10c+Systems+Event-Trace+Description)

## **MODAF:**

SV-10c Resource Event-Trace Description

# **NAF:**

NSV-10c Systems Event-Trace Description

In the diagram pallet, click  $\stackrel{\leftarrow}{\leftarrow}$  Resource Interaction and select a Resource Message.

#### **DoDAF:**

## [SV-10c Systems Event-Trace Description](https://docs.nomagic.com/display/UPDM2P2021xR2/SV-10c+Systems+Event-Trace+Description)

### **MODAF:**

SV-10c Resource Event-Trace Description

# **NAF:**

NSV-10c Systems Event-Trace Description

## **Related procedures**

- [Creating Resource Interaction in P1 diagram](https://docs.nomagic.com/display/UPDM2P2021xR2/Creating+Resource+Interaction+in+P1+diagram)
- [Creating Resource Interaction in P2 diagram](https://docs.nomagic.com/display/UPDM2P2021xR2/Creating+Resource+Interaction+in+P2+diagram)
- [Creating Resource Interaction in P4 Resource Functions diagram](https://docs.nomagic.com/display/UPDM2P2021xR2/Creating+Resource+Interaction+in+P4+Resource+Functions+diagram)
- [Creating P4 Resource Functions diagram](https://docs.nomagic.com/display/UPDM2P2021xR2/Creating+P4+Resource+Functions+diagram)
- [Creating Resource Interaction in P6 diagram](https://docs.nomagic.com/display/UPDM2P2021xR2/Creating+Resource+Interaction+in+P6+diagram)
- [Creating Resource Interaction in SvcV-1 diagram](http://docs.nomagic.com/display/UPDMP/Creating+Resource+Interaction+in+SvcV-1+diagram)
- [Creating Resource Interaction in SvcV-2 diagram](http://docs.nomagic.com/display/UPDMP/Creating+Resource+Interaction+in+SvcV-2+diagram)
- [Creating Resource Interaction in SvcV-4 Service Functionality Description](http://docs.nomagic.com/display/UPDMP/Creating+Resource+Interaction+in+SvcV-4+Service+Functionality+Description)
- [Creating Resource Interaction in SvcV-10c diagram](http://docs.nomagic.com/display/UPDMP/Creating+Resource+Interaction+in+SvcV-10c+diagram)
- [Creating Resource Interaction in SV-1 diagram](http://docs.nomagic.com/display/UPDMP/Creating+Resource+Interaction+in+SV-1+diagram) • [Creating Resource Interaction in SV-1 Internal diagram](http://docs.nomagic.com/display/UPDMP/Creating+Resource+Interaction+in+SV-1+Internal+diagram)
- [Creating Resource Interaction in SV-2 Internal diagram](http://docs.nomagic.com/display/UPDMP/Creating+Resource+Interaction+in+SV-2+Internal+diagram)
- 
- [Creating Resource Interaction in SV-2 diagram](http://docs.nomagic.com/display/UPDMP/Creating+Resource+Interaction+in+SV-2+diagram)
- [Creating Resource Interaction in SV-4 Systems Functionality Description diagram](http://docs.nomagic.com/display/UPDMP/Creating+Resource+Interaction+in+SV-4+Systems+Functionality+Description+diagram)
- [Creating Resource Interaction in SV-10c diagram](http://docs.nomagic.com/display/UPDMP/Creating+Resource+Interaction+in+SV-10c+diagram)
- [Producing and Consuming Functions dialog](https://docs.nomagic.com/display/UPDM2P2021xR2/Producing+and+Consuming+Functions+dialog)
- [Resource Interaction Manager dialog](https://docs.nomagic.com/display/UPDM2P2021xR2/Resource+Interaction+Manager+dialog)